# HT TYML

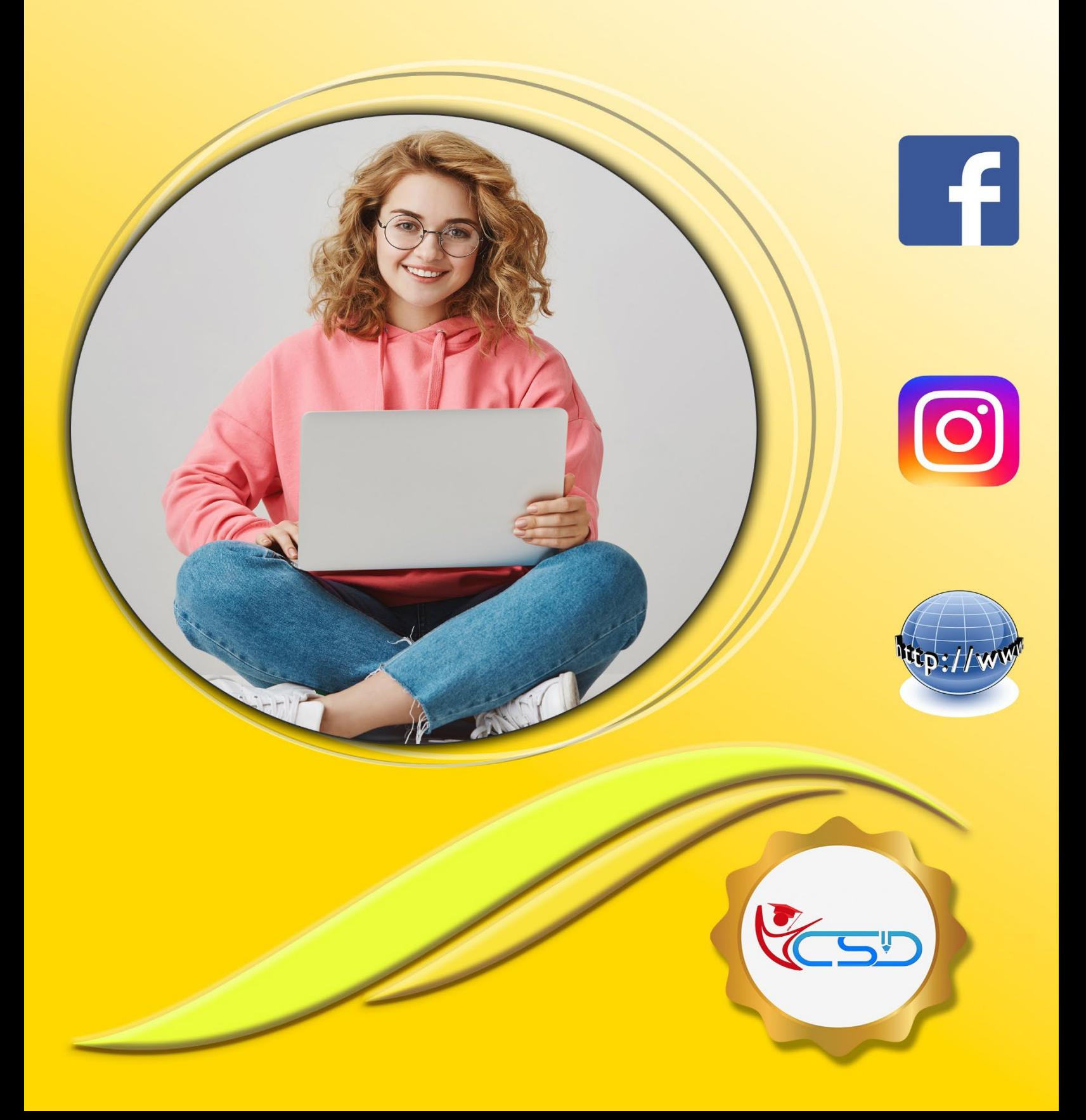

#### **What is HTML**

**HTML** stands for Hyper Text Markup Language **HTML** is the standard markup language for creating Web pages **HTML** describes the structure of a Web page **HTML** consists of a series of elements **HTML** elements tell the browser how to display the content **HTML** elements label pieces of content such as "this is a heading", "this is a paragraph", "this is a link", etc.

#### **HTML Tag**

**HTML** uses predefined tags that tell the browser how to display the content. Tags are nothing but some instructions that are enclosed in angle braces **(i.e., < >).** Tags are used in many places of the webpage but many users are often confused about some tags whether it is a container or an empty tag. They get this confusion because they don't know for what tag there should be an ending tag along with the opening tag or not. There are two types of tags in HTML**:**

- Container Tag
- Empty Tag

#### *Container Tag*

Container tags are generally divided into three parts, **i.e.,** opening tag, content (which will display on the browser), and closing tag.

#### **Syntax:**

<tag\_name> …………</tag\_name> **Example:**<h1>………</h1>, <p>....</p>, <b>....</b>, <i>....</i>,<ii>, <u>....</u> etc.

#### *Empty Tag*

The tags that do not contain any closing tags are known as empty tags. Empty tags contain only the opening tag but they perform some action in the webpage.

**Syntax:** <tag\_name> **Example:** <br>>br>, <img> etc.

#### **HTML Editors**

Notepad is the HTML Editor. Or you can use any text editor as a html editor. Just when you save the file use **.html** or **.htm** extension.

#### **HTML Elements**

The HTML element is everything from the start tag to the end tag: <tagname>Content goes here...</tagname>

#### **Examples of some HTML elements:**

<h1>My First Heading</h1> <p>My first paragraph</p>

#### **HTML Attributes**

All HTML elements can have attributes

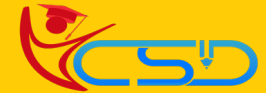

- $\checkmark$  Attributes provide additional information about elements
- $\checkmark$  Attributes are always specified in the start tag
- ◆ Attributes usually come in name/value pairs like: name="value"

#### **The href Attribute**

The <a> tag defines a hyperlink. The href attribute specifies the URL of the page the link goes to:

#### **Example**

<a href="https://www.ycsd.in">Visit YCSD</a>

#### **[Try it Yourself »](https://www.w3schools.com/html/tryit.asp?filename=tryhtml_attributes_link)**

All the attribute details are given in the last section of these study material…...Try all of these yourself.

#### **Body Tag**

<html>

<head> <title>Title of the document</title> </head> **<body>** This is my first webpage. **</body>**

</html>

#### **Bold Tag**

<html>

<body>

This is normal text - *<b>b* and this is bold text</b> </body> </html>

#### **Italic Tag**

<html> <body> This is normal text - *<u>i* and this is Italic text<sup>*i*</sup></u> </body> </html>

#### **Underline Tag**

<html> <body>

This is normal text - **<u>**and this is Underline text**</u>** </body> </html>

#### **Heading Tag**

<html> <body> **<h1>**This is heading 1**</h1> <h2>**This is heading 2**</h2> <h3>**This is heading 3**</h3> <h4>**This is heading 4**</h4> <h5>**This is heading 5**</h5> <h6>**This is heading 6**</h6>** </body> </html>

**Output** This is my first webpage.

**Output** This is normal text - **and this is bold text.**

**Output** This is normal text - *and this is Italic text.*

**Output** This is normal text - and this is Underline text.

**Output This is heading 1**

**This is heading 2 This is heading 3 This is heading 4 This is heading 5 This is heading 6**

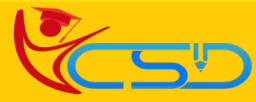

## **Paragraph Tag**

#### <html> <body>

<h1>The p element</h1> **<p>**This is a paragraph.**</p> <p>**This is a paragraph.**</p> <p>**This is a paragraph.**</p>** </body> </html>

#### **Font Tag**

<html> <body>

**<font size = "10" color = "red">** This is a paragraph.**</font><br> <font size = "5" face = "impact">** This is another paragraph.**</font>** </body> </html>

#### **Line Break Tag**

<html> <body> <h1>The br element</h1> **<p>**To force**<br>** line breaks**<br>** in a text**,<br>** use the br<br>>br> element.</p> </body> </html>

#### **Mark Tag**

<html> <body> <h1>The mark element</h1> <p>Do not forget to buy **<mark>milk</mark>today.</p>** </body> </html> **Marquee Tag** <html> <body> **<marquee>**This text will go right to left.**</marquee>** </body> </html> **Image Tag** <html> <body> <h1>The img element</h1> **<img src="img\_girl.jpg" alt="Girl in a jacket" width="200" height="200">**

</body> </html>

### **Output The p element** This is a paragraph. This is a paragraph. This is a paragraph.

<u>1917 - 191</u>

**Output**

## This is a paragraph.

#### This is another paragraph.

**Output The br element** To force line breaks in a text, use the br element

#### **Output The mark element**

Do not forget to buy milk today.

**Output** This text will go right to left.

**Output The img element**

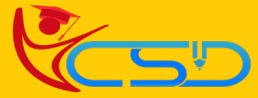

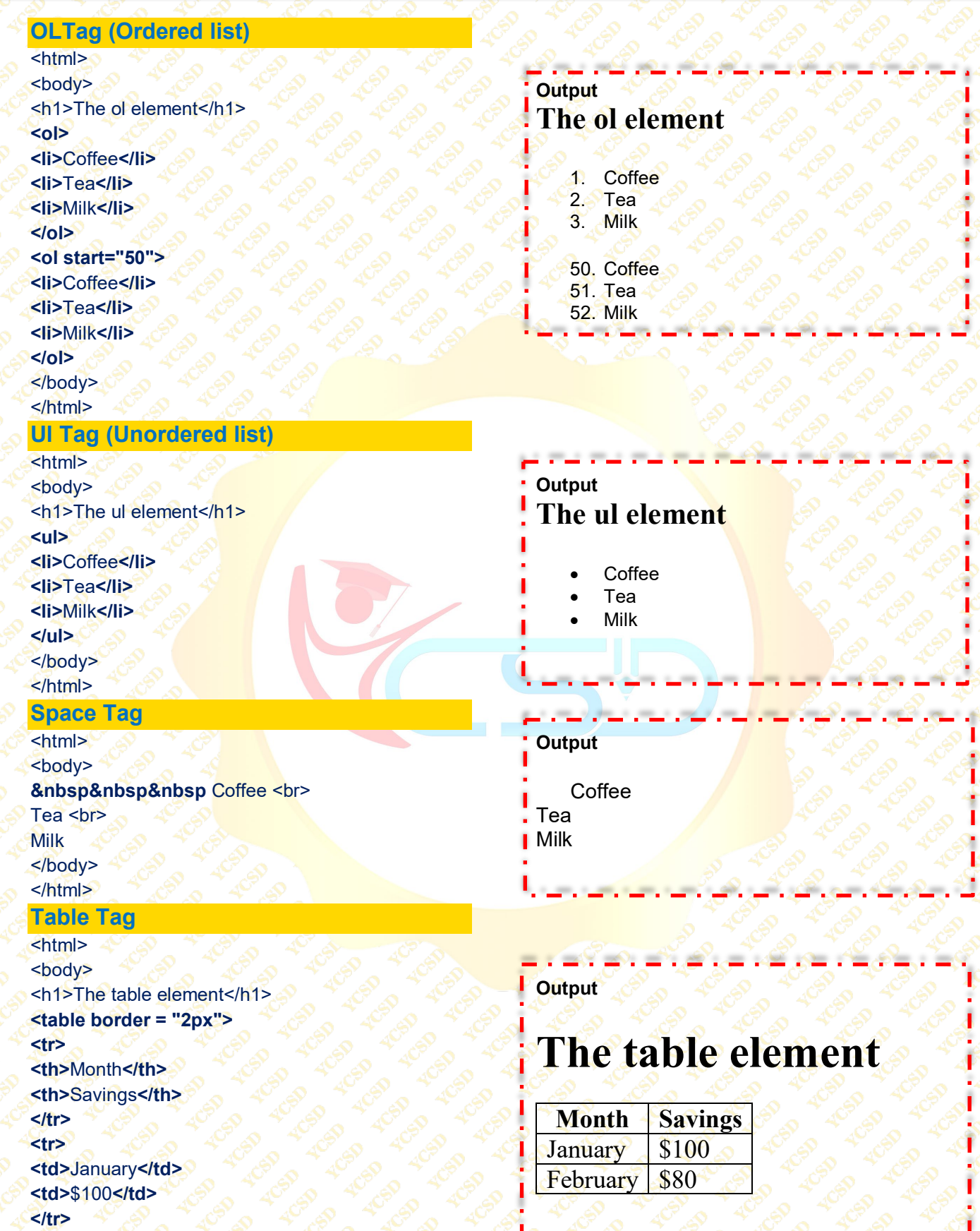

ŧ

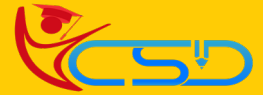

**<tr>**

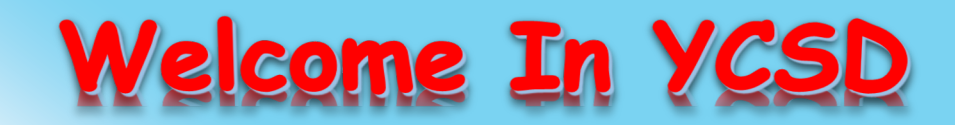

For Access Entire Study Materials

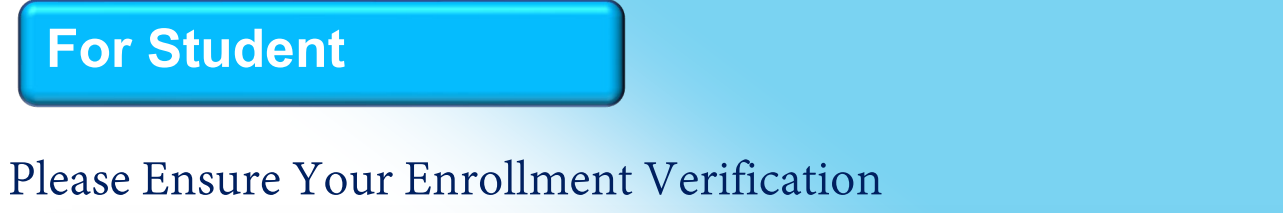

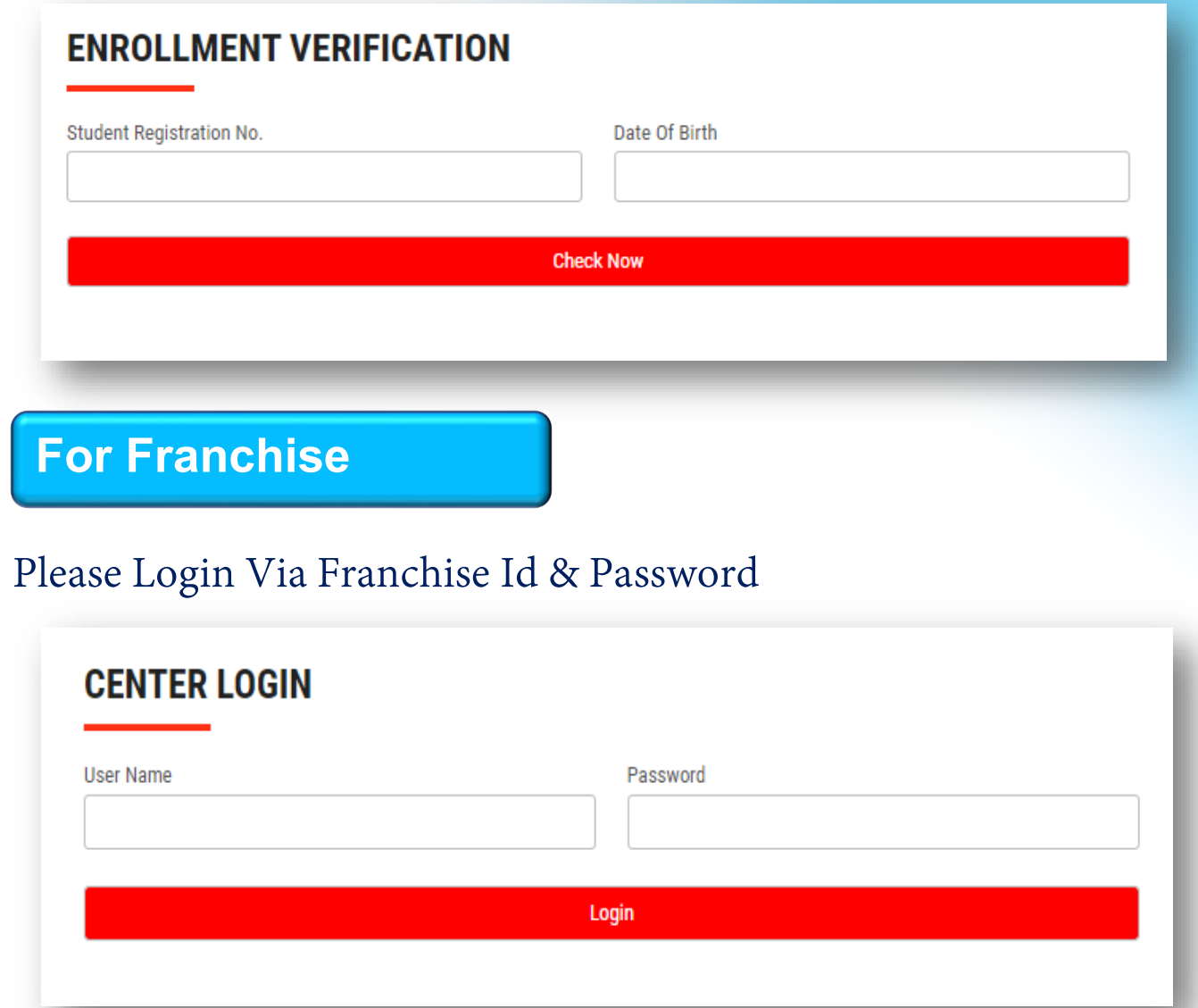

**Thank You for Visiting Us YCSD** 

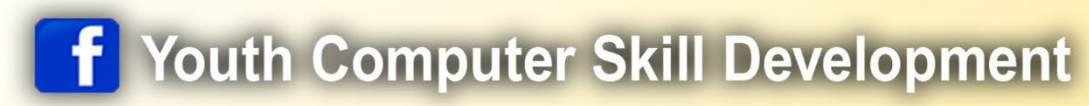

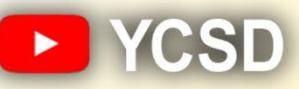

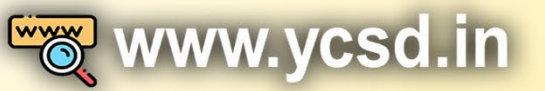

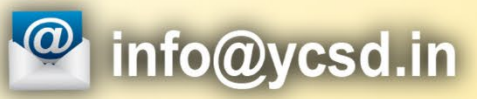

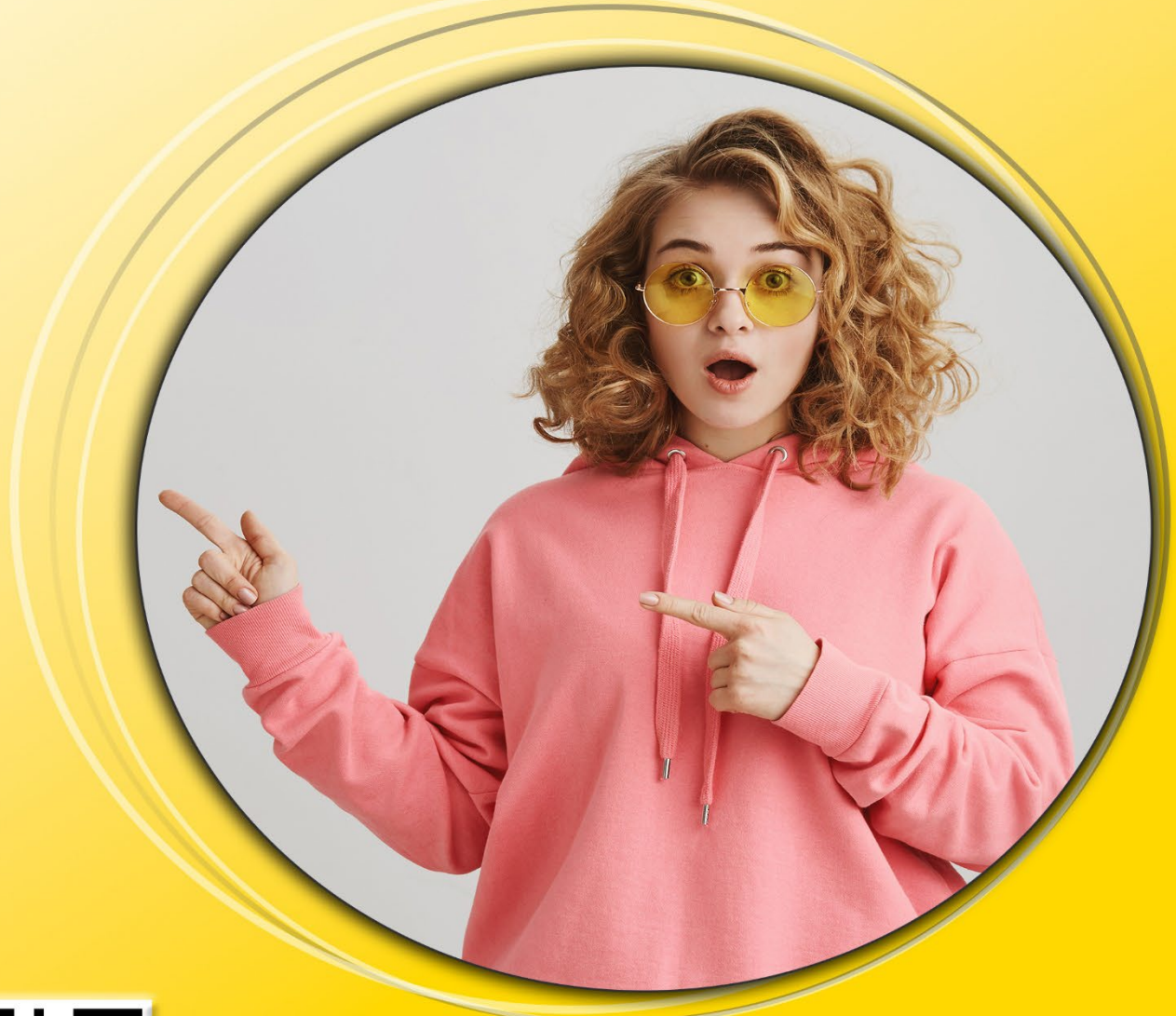

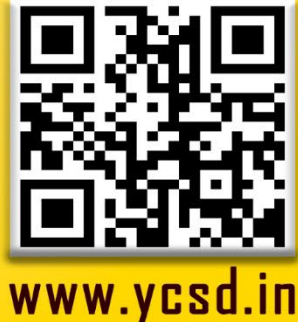